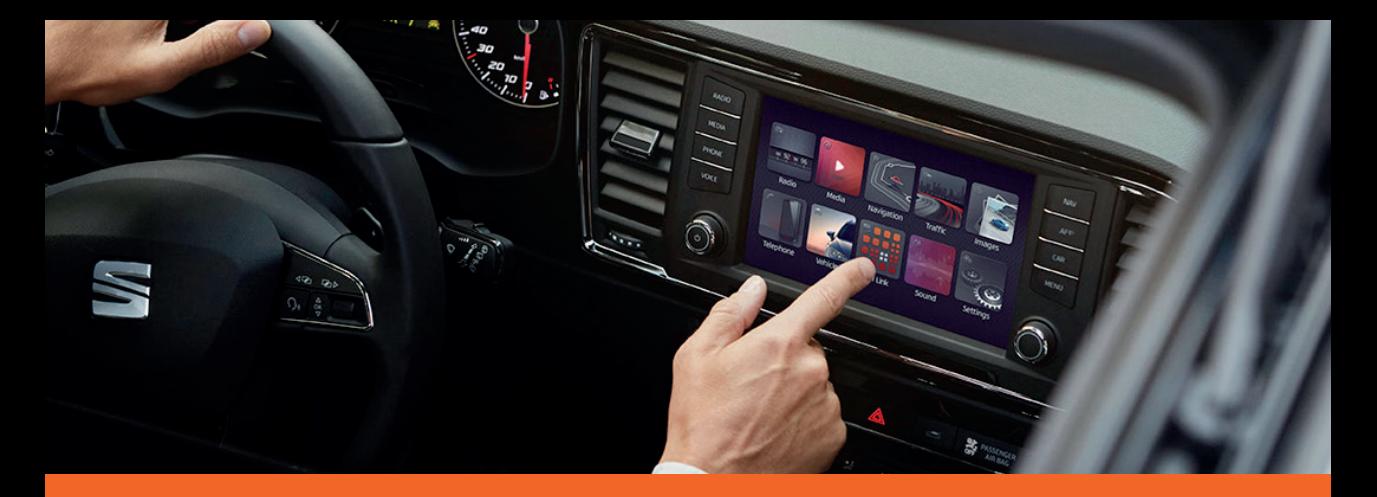

# You&Mii Music **Betriebsanleitung**

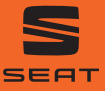

## **Über dieses Handbuch**

Dieses Heft enthält wichtige Informationen, Tipps, Vorschläge und Warnungen zum Umgang mit Ihrem Radio. Weitere wichtige Informationen, die Sie zur eigenen Sicherheit und zur Sicherheit Ihrer Mitfahrer kennen sollten, befinden sich in den anderen Heften Ihres Bordbuches.

Stellen Sie sicher, dass sich das komplette Bordbuch immer im Fahrzeug befindet. Das gilt ganz besonders, wenn Sie das Fahrzeug an andere verleihen oder verkaufen.

In diesem Handbuch wird die Fahrzeugausstattung zum Zeitpunkt der Drucklegung beschrieben. Einige der hier beschriebenen Ausstattungen werden erst zu einem späteren Zeitpunkt eingeführt oder sind nur auf bestimmten Märkten erhältlich.

Die Abbildungen können im Detail von Ihrem Fahrzeug abweichen und sind als Prinzipdarstellungen zu verstehen.

Die Bildschirmfarbe und der angezeigten Information können je nach Fahrzeugmodell unterschiedlich sein.

Die Richtungsangaben beziehen sich auf die Fahrtrichtung, sofern es nicht anders angegeben ist.

Das audiovisuelle Material soll lediglich den Benutzern helfen, einige Funktionen des Autos besser zu verstehen. Es dient nicht als Ersatz der Bedienungsanleitung. Greifen Sie auf die Bedienungsanleitung für vollständige Informationen und Warnungen zu.

- ★ Die mit einem Sternchen (\*) gekennzeichneten Ausstattungen sind nur bei bestimmten Modellversionen serienmäßig vorhanden, und werden nur für bestimmte Versionen als Sonderausstattung geliefert, bzw. nur in bestimmten Ländern angeboten.
- Geschützte Markenzeichen werden durch ® gekennzeichnet. Ein Fehlen dieses Zeichens ist keine Gewähr dafür, dass Begriffe frei verwendet werden dür $f_{\Omega}$ ®
- >> Kennzeichnet die Fortführung eines Abschnittes auf der nächsten Seite.

#### **ACHTUNG**

Texte mit diesem Symbol enthalten Informationen zu Ihrer Sicherheit und weisen Sie auf mögliche Unfall- und Verletzungsgefahren hin.

### **VORSICHT**

Texte mit diesem Sumbol machen Sie auf mögliche Schäden an Ihrem Fahrzeug aufmerksam.

#### **Umwelthinweis**

Texte mit diesem Symbol enthalten Hinweise zum Umweltschutz.

#### **Hinweis**

Texte mit diesem Sumbol enthalten zusätzliche Informationen.

## **Inhaltsverzeichnis**

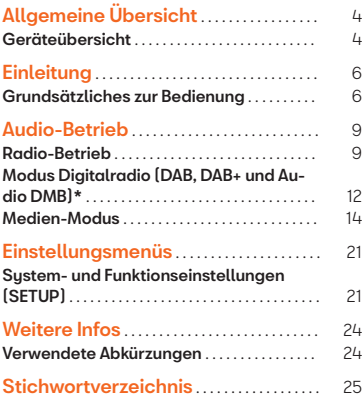

## <span id="page-4-0"></span>**Allgemeine Übersicht**

### **Geräteübersicht**

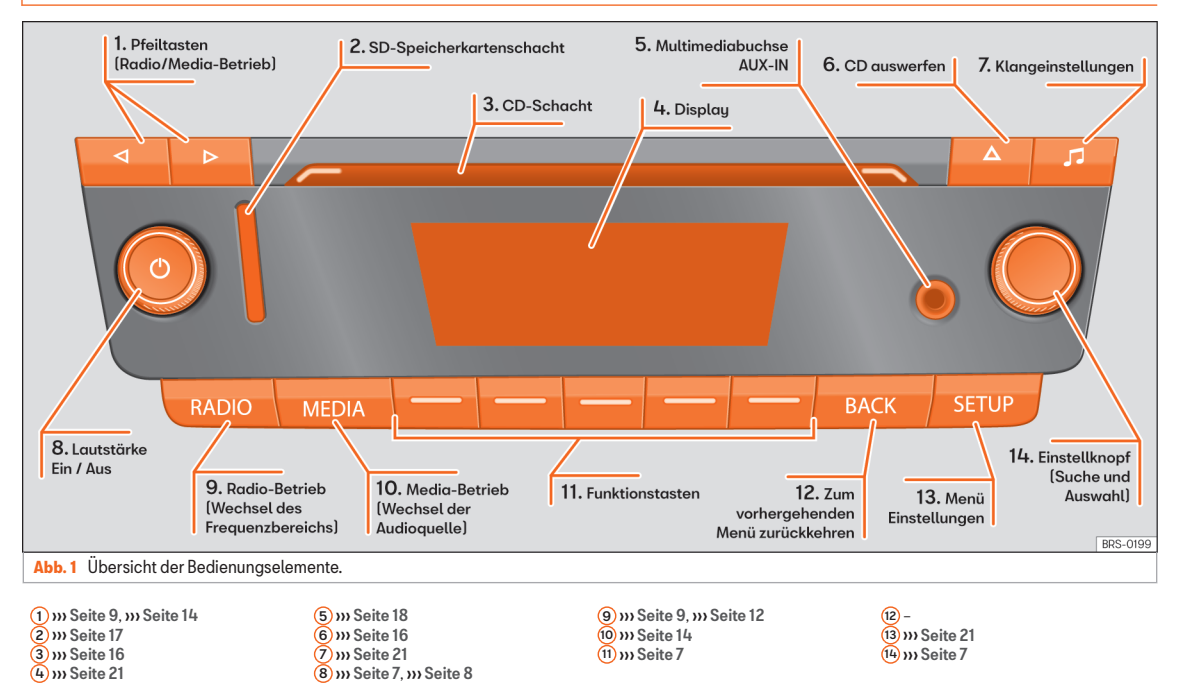

## Allgemeine Übersicht

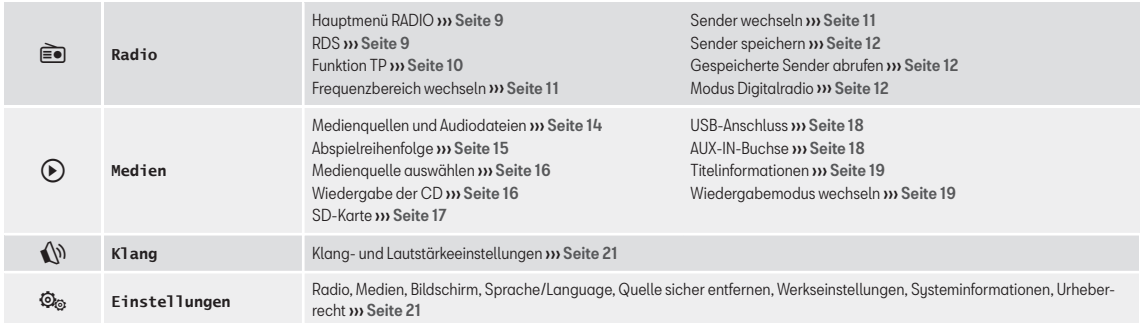

### Einleitung

## <span id="page-6-0"></span>**Einleitung**

## **Grundsätzliches zur Bedienung**

## **Sicherheitshinweise**

#### **ACHTUNG**

Wenn der Fahrer abgelenkt wird, kann das Unfälle und Verletzungen verursachen. Das Bedienen des Radiosystems kann vom Verkehrsgeschehen ablenken.

● Fahren Sie immer mit größtmöglicher Aufmerksamkeit und verantwortungsvoll im Verkehr.

● Wählen Sie die Lautstärkeeinstellungen so, dass akustische Signale von außen jederzeit gut hörbar sind (z. B. das Signalhorn der Rettungsdienste).

● Eine zu hoch eingestellte Lautstärke kann das Gehör schädigen. Das gilt auch, wenn das Gehör nur kurzzeitig hohen Lautstärken ausgesetzt ist.

#### **ACHTUNG**

Beim Wechseln oder Anschluss einer Audioquelle kann es zu plötzlichen Lautstärkeschwankungen kommen.

● Vor dem Wechsel oder Anschluss einer Audioquelle die Grundlautstärke reduzieren.

## **ACHTUNG**

Das Anschließen, Einlegen oder Entnehmen eines Datenträgers während der Fahrt kann vom Verkehrsgeschehen ablenken und zu Unfällen führen.

### **ACHTUNG**

Die Verbindungskabel zwischen externen Geräten können den Fahrer behindern.

● Legen Sie diese Kabel so, dass sie den Fahrer nicht stören.

### **ACHTUNG**

Lose oder nicht richtig gesicherte externe Geräte können bei einem plötzlichen Fahroder Bremsmanöver sowie bei einem Unfall durch den Fahrzeuginnenraum geschleudert werden und Verletzungen verursachen.

● Niemals externe Geräte an den Türen, an der Frontscheibe, über oder nahe dem mit "AIRBAG" markierten Bereichen auf dem Lenkrad, der Instrumententafel, den Sitzlehnen oder zwischen diesen Bereichen und den Insassen selbst anordnen oder anbringen. Externe Geräte können bei einem Unfall zu schweren Verletzungen führen, insbesondere wenn die Airbags ausgelöst werden.

#### **ACHTUNG**

Wenn das Gehäuse eines CD-Spielers geöffnet wird, können Verletzungen durch nicht sichtbare Laserstrahlung verursacht werden.

● CD-Spieler nur von einem Fachbetrieb reparieren lassen.

## **VORSICHT**

Falsches Einschieben oder Einschieben eines nicht passenden Datenträgers kann das Gerät beschädigen.

- CDs immer gerade, im rechten Winkel zur Gerätefront, in das Laufwerk einschieben oder herausnehmen, ohne sie zu verkanten und dadurch zu verkratzen.
- Wenn eine CD oder DVD eingeschoben wird, obwohl bereits eine eingelegt ist oder während gerade eine ausgeworfen wird, kann das DVD-Laufwerk irreparabel beschädigt werden. Immer die vollständige Ausgabe des Datenträgers abwarten!

### **VORSICHT**

An einem Datenträger haftende Fremdkörper und unrunde Datenträger können das CD-Laufwerk beschädigen.

- Verwenden Sie nur saubere 12 cm Standard-CDs!
- Keine Aufkleber oder Ähnliches auf den Datenträger kleben. Aufkleber können

### Einleitung

<span id="page-7-0"></span>sich ablösen und das Laufwerk beschädigen.

- Keine bedruckbaren Datenträger verwenden. Aufdrucke und Beschichtungen können abbrechen und Schäden am CD-Plauer verursachen.
- Keine 8 cm "Single"-CDs [8 cm] und unrunde CDs (Shape-CDs) einlegen.
- Keine DVD-Plus, Dual Disc und keine Flip Disc einführen, da sie dicker sind als die handelsüblichen CDs.

### **VORSICHT**

Durch eine zu laute oder verzerrte Wiedergabe können die Fahrzeuglautsprecher beschädigt werden.

### **Zusätzliche Anzeigen**

Fahrzeugabhängig werden die Anzeigen zu werkseitig eingebauten Fahrerassistenzsustemen vorübergehend im Bildschirm eingeblendet. Die Anzeigen werden automatisch geschlossen, wenn sie zur Unterstützung nicht mehr benötigt werden.

Alle Anzeigen können erst nach einem vollständigen Systemstart des Radiosystems angezeigt werden.

#### **Hinweis**

● Für die Bedienung des Geräts reicht ein leichter Tastendruck aus.

- Aufgrund länderspezifischer Gesetzesanforderungen sind ab einer bestimmten Geschwindigkeit einige Funktionen nicht mehr auswählbar.
- Das Betreiben eines Mobiltelefons im Fahrzeug kann Geräusche in den Lautsprechern verursachen.

● In einigen Fahrzeugen mit ParkPilot verringert sich die Lautstärke der gehörten Audioquelle automatisch, wenn der Rückwärtsgang eingelegt wird.

## **Dreh- und Druckknöpfe, Geräteund Funktionstasten**

#### Allgemeine Übersicht

- Dreh- und Druckknöpfe.
- Beschriftete Gerätetasten (Hardkeus).
- Funktionstasten (Softkeus).

#### Dreh- und Druckknöpfe

Der linke Dreh- und Druckknopf Q ››› [Abb. 1](#page-4-0) 8 wird als Lautstärkeregler oder Ein- und Ausschalter bezeichnet.

Der rechte Dreh- und Druckknopf (14) wird als Einstellknopf bezeichnet.

#### Gerätetasten und Funktionstasten

Die beschrifteten Tasten am Gerät werden als "Gerätetasten" bezeichnet und durch ein Tastensymbol in einem Rechteck dargestellt, z. B. Gerätetaste MEDIEN >>>> [Abb. 1](#page-4-0) (10).

Unterhalb des Displays befinden sich 5 unbe-schriftete Gerätetasten » [Abb. 1](#page-4-0) (11). Diese Tasten am Gerät werden als Eunktionstasten" bezeichnet, da ihre Funktion vom jeweiligen Betriebszustand abhängt.

Die der Funktionstaste zugeordnete Funktion wird am unteren Bildschirmbereich auf der entsprechenden Taste angezeigt (z.  $B \text{ m}$ [Abb. 2](#page-9-0)).

#### **Ein- und Ausschalten**

● Um das Gerät manuell ein- oder auszuschalten, drücken Sie kurz auf den Dreh- und Druckknopf  $\Omega$   $\omega$  **Abb.** 1  $(8)$ .

Nach dem Einschalten startet das Sustem. Die letzte Audioquelle wird in der zuletzt eingestellten Lautstärke wiedergegeben, sofern diese die vorgewählte "Einschaltlautstärke" nicht überschreitet (Volumen) » [Seite 21](#page-21-0)).

Je nach Gerät und Land wird das Gerät beim Ausschalten des Motors oder beim Abziehen des Zündschlüssels ausgeschaltet. Wird das Gerät erneut ohne Einschalten der Zündung eingeschaltet, schaltet es sich automatisch  $\rightarrow$ 

#### Einleitung

<span id="page-8-0"></span>nach ca. 30 Minuten wieder ab (Nachlaufzeit).

#### Energiemanagement

Sinkt bei ausgeschalteter Zündung und eingeschaltetem Gerät die Batteriespannung unter die Mindestbordnetzspannung ertönt ein Signalton und es wird **LOW BATTERY** angezeigt. Das Gerät sollte in diesem Fall ausgeschaltet werden.

#### Anti-Diebstahl-Codierung

Die Code-Nummer der Anti-Diebstahl-Codierung bleibt nach erstmaliger Eingabe im Fahrzeug gespeichert (Komfort-Radiocodierung). Wenn die Anti-Diebstahl-Codierung manuell aufgehoben werden muss, da das Gerät bspw. in ein anderes Fahrzeug eingebaut wurde, bitte an einen SEAT Partner wenden.

Wenn lediglich die Batterie abgeklemmt wurde, schalten Sie vor dem Einschalten des Geräts die Zündung ein.

#### **Grundlautstärke ändern**

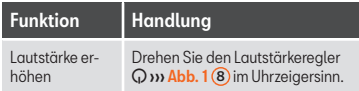

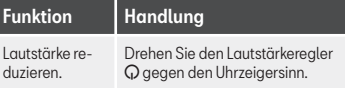

Änderungen an der Grundlautstärke werden im Bildschirm durch einen "kurz angezeigten Balken" dargestellt.

Einige Einstellungen und Anpassungen der Lautstärke können voreingestellt werden ››› [Seite 21](#page-21-0).

#### Gerät stummschalten

 $\bullet$  Drehen Sie den Lautstärkeregler  $\Omega$  gegen den Uhrzeigersinn, bis  $$$  angezeigt wird.

● ODER: Drücken Sie kurz den Lautstärkeregler Q, um die Lautstärkeunterdrückung zu aktivieren oder deaktivieren.

Während das Gerät stummgeschaltet ist (MUTE), wird die aktuell gespielte Multimedia-Quelle angehalten.

#### **Hinweis**

Wenn die Grundlautstärke für die Wiedergabe einer Audioquelle stark erhöht wurde, die Lautstärke vor dem Wechsel zu einer anderen Audioquelle reduzieren.

## <span id="page-9-0"></span>**Audio-Betrieb**

## **Radio-Betrieb**

## **Einleitung zum Thema**

Das Radiosustem wird abhängig vom Bestimmungsland und der Fahrzeugausstattung in unterschiedlichen Versionen geliefert. Einige Geräte sind auch mit einem DAB-Radioempfänger ausgestattet **»** [Seite 12](#page-12-0). In der Übersicht der Bedienungselemente werden die möglichen Geräteversionen aufgeführt ››› [Seite 4](#page-4-0).

#### **Hinweis**

● Beachten Sie bitte, dass das Radiosignal in Parkhäusern, Tunneln, Bereichen mit hohen Gebäuden oder Bergen gestört werden kann.

● Folien oder metallbeschichtete Aufkleber an den Fensterscheiben können bei Fahrzeugen mit Scheibenantennen den Empfang beeinträchtigen.

## **Hauptmenü RADIO**

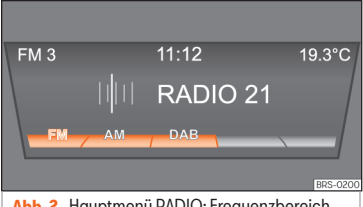

**Abb. 2** Hauptmenü RADIO: Frequenzbereich auswählen.

● Um den Radio-Modus zu starten, Gerätetaste RADIO drücken.

Nach dem Umschalten in den Radio-Betrieb werden in der unteren Bildschirmzeile zunächst die auswählbaren Frequenzbereiche angezeigt (FM, AM<sup>1)</sup> und DAB<sup>1)</sup> >>> [Abb. 10](#page-13-0). Wenn die Gerätetaste RADIO erneut gedrückt wird, erscheinen weitere Funktionen des Radio-Tuners.

Sie haben folgende Möglichkeiten:

● Nächsten Sender suchen.

● Zu einem gespeicherten Sender zurück gehen.

● TP-Funktion einschalten ››› [Seite 10](#page-10-0).

● Eingestellten Sender abspeichern ››› [Sei](#page-12-0) $ta 12$ 

Der aktuell gehörte Sender wird in der Mitte des Bildschirms angezeigt. Bei ausreichend gutem Empfang wird bei RDS-fähigen Radiosendern statt der Senderfrequenz der Sendername angezeigt, z.B. **RADIO 21**.

### **RDS und Senderverfolgung**

RDS ist ein Radio-Daten-System, der die Anzeige der Sendernamen, die automatische Senderverfolgung und die TP-Funktion (Ver-kehrssender » [Seite 10](#page-10-0)) ermöglicht.

Mit der automatischen Senderverfolgung wird während der Fahrt immer zu der Frequenz des aktuellen Senders gewechselt, die derzeit den besten Empfang verspricht. Bei ungünstigen Empfangsbedingungen kann das Prüfen von Alternativfrequenzen (AF) kurzzeitig zur Stummschaltung des Geräts führen.

RDS ist nicht überall und über jeden Radiosender verfügbar.

Länder- und geräteabhängig kann RDS und der Wechsel auf Alternativfrequenzen (AF) über die Sustemeinstellungen deaktiviert werden ››› [Seite 21](#page-21-0)

<sup>1)</sup> Länder- und geräteabhängig.

## <span id="page-10-0"></span>**TP-Funktion (Verkehrsfunk)**

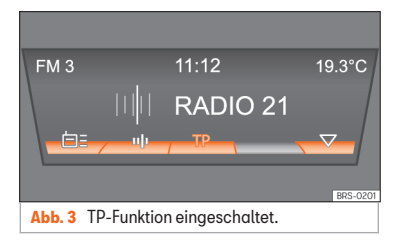

Die TP-Funktion ist ein Radio-Daten-System RDS. Bei DAB-fähigen Geräten kann die TP-Funktion auch ohne das RDS genutzt werden ››› Seite 10.

Die Überwachung eines Verkehrsfunksenders über die TP-Funktion ist nur möglich, solange ein solcher Sender empfangen werden kann.

Während die Verkehrsfunküberwachung funktionsbereit ist, werden Verkehrsdurchsagen in den laufenden Audio-Betrieb eingespielt.

Einige Sender ohne eigenen Verkehrsfunk unterstützen die TP-Funktion, indem sie mit einem Verkehrsfunksender korrespondieren (EON). Verkehrsdurchsagen des korrespondierenden Verkehrsfunksenders werden in den laufenden Audio-Betrieb eingespielt.

#### TP-Funktion ein- und ausschalten

• Drücken Sie die Funktionstaste TP ››› Abb. 3.

● Um die TP-Funktion auszuschalten, drücken Sie erneut auf die Funktionstaste **TP** 

Bei einer Aktivierung der TP-Funktion in Gegenden, in denen die TP-Funktion nicht unterstützt wird, erscheint auf dem Bildschirm die Anzeige **NO TP**.

#### Aktivierte TP-Funktion

Solange die Verkehrsfunküberwachung eingeschaltet und funktionsbereit ist, wird im FM-Betrieb die Funktionstaste TP hervorgehoben ››› Abb. 3.

Im Radio-Modus muss der gehörte Sender die TP-Funktion unterstützen bzw. ein EONoder DAB-Sender empfangbar sein, der die TP-Funktion unterstützt. Wenn keine dieser beiden Voraussetzungen erfüllt wird, ist eine Verkehrsfunküberwachung nicht möglich.

Wenn der gehörte Verkehrsfunksender nicht mehr empfangbar ist, kann manuell eine Sendersuche über die Pfeiltasten  $\boxed{\triangleleft}$  und  $\boxed{\triangleright}$  gestartet werden.

Bei einer Sendersuche über die Pfeiltasten wird **NO TP** angezeigt, wenn der aktuell eingestellte Sender die TP-Funktion nicht unterstützt.

Im Medien-Modus oder während das Gerät stummgeschaltet ist (Mute), wird im Hintergrund immer automatisch ein empfangbarer Verkehrsfunksender eingestellt, solange ein

solcher empfangbar ist. Situationsbedingt kann dieser Vorgang einige Zeit dauern.

#### Eingehende Verkehrsdurchsage (INFO)

Eine eingehende Verkehrsdurchsage wird in den laufenden Audio-Betrieb automatisch eingespielt.

- Wenn erforderlich, schaltet das Infotainment-System für die Dauer der Durchsage auf den korrespondierenden Verkehrsfunksender um (EON).
- Der Media-Betrieb wird angehalten und die Lautstärke wird entsprechend der Voreinstellungen angepasst.
- Die Lautstärke der Verkehrsdurchsage kann mit dem Lautstärkeregler  $\Omega$  geändert werden Diese Einstellung wird für folgende Durchsagen übernommen.

● Über ein Pop-Up-Fenster ist es möglich die Verkehrsdurchsage zu beenden (**Abbrechen**) oder die TP-Funktion zu deaktivieren (**Deaktivieren**).

## <span id="page-11-0"></span>**Frequenzbereich wechseln**

Der eingestellte Frequenzbereich (FM, AM1)) wird oben links angezeigt.

- Drücken Sie im Radio-Modus kurz die Gerätetaste RADIO, damit de Funktionstasten FM, AM<sup>[1]</sup> und  $[DAB]$ <sup>[1]</sup> angezeigt werden **››› [Abb. 2](#page-9-0).**
- Drücken Sie eine der Funktionstasten FM, AM oder DAB , um in den Frequenzbereich FM, AM oder DAB zu wechseln.

• ODER: Die Gerätetaste RADIO mehrmals hintereinander drücken, um die unteren Funktionstasten nacheinander durchzuschalten.

## **Sender wechseln**

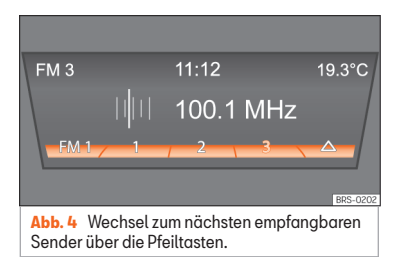

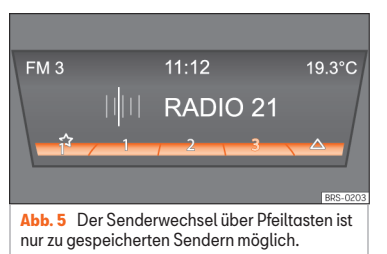

 $\bullet$  Drücken Sie kurz die Pfeiltaste  $\Box$  oder  $\Box$ am Gerät.

Entsprechend der für den Suchmodus (**Pfeiltasten**) gewählten Einstellung wird zwischen allen empfangbaren oder zu gespeicherten Sendern gewechselt ››› [Sei](#page-21-0)[te 21](#page-21-0).

#### Senderfrequenz manuell einstellen

- Wählen Sie den gewünschten Frequenzbereich aus **»** [Seite 9](#page-9-0).
- Drücken Sie die Funktionstaste des Fre $quenz$ bereiches  $\Box$

● Drehen Sie den Einstellknopf, bis die gewünschte Senderfrequenz (z. B. **89.9 MHz**) im Display angezeigt wird.

● ODER: Drücken Sie eine der Tasten mit Doppelpfeil bis die gewünschte Frequenz auf dem Bildschirm erscheint.

## **Anzeige der Stationstasten**

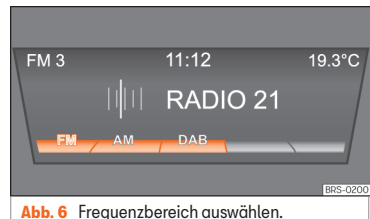

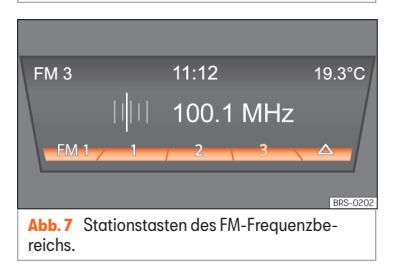

Es stehen 9 Speicherplätze für jeden Frequenzbereich zur Verfügung (FM und AM<sup>1)</sup>).

<sup>1)</sup> Länder- und geräteabhängig.

## <span id="page-12-0"></span>**Sender auf den Stationstasten speichern**

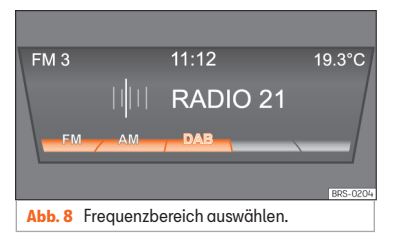

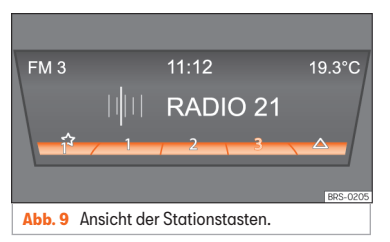

Bereits gespeicherte Sender werden überschrieben, wenn in derselben Speicherebene auf derselben Stationstaste ein anderer Sender gespeichert wird.

#### Einzelne Stationstasten manuell belegen

- Wählen Sie den Frequenzbereich aus.
- Sender auswählen.
- Wechseln Sie zu den Stationstasten.
- Gewünschte Stationstaste gedrückt halten, bis ein Signalton ertönt.
- Der derzeit gehörte Sender (**RADIO 1**) ist dann auf dieser Stationstaste gespeichert.

Die Stationstaste, auf welcher der gehörte Sender gespeichert ist, wird hervorgehoben angezeigt ››› Abb. 8.

Im AM- oder DAB-Betrieb kann die Senderliste durch langes Drücken der Funktionstaste aktualisiert werden ››› Abb. 8.

## **Gespeicherte Sender abrufen**

● Frequenzbereich auswählen, in welcher der gesuchte Sender gespeichert ist.

• Stationstaste, auf welcher der gewünschte Sender gespeichert ist, kurz drücken.

Einstellungsabhängig können die gespeicherten Sender eines Frequenzbereichs mit den Pfeiltasten  $\boxed{q}$  und  $\boxed{p}$  durchgeschaltet werden (**Pfeiltasten:** ››› [Seite 21](#page-21-0)).

Die gespeicherten Sender können nur dann gespielt werden, wenn sie am aktuellen Ort noch empfangbar sind.

## **Modus Digitalradio (DAB, DAB+ und Audio DMB)\***

## **Einleitung zum Thema**

Einige Geräte sind auch mit einem DAB-Radioempfänger ausgestattet.

Der DAB-Radioempfänger unterstützt die Übertragungsstandards DAB und DAB+ und DMB-Audio.

Digitalradio in Europa wird über die Frequenzen von Band III (174 MHz bis 240 MHz) und dem L-Band (1452 MHz bis 1492 MHz) übertragen.

Die Frequenzen beider Bänder werden als "Kanäle" bezeichnet und tragen eine Kurzbezeichnung, z. B. **12 A**.

Auf einem Kanal werden mehrere DAB-Sender mit den verfügbaren Zusatzdiensten in einem "**Block**" zusammengefasst.

Zurzeit ist das Radio DAB nicht an allen Orten verfügbar. Im DAB-Radiomodus erfolgt in einer Zone ohne DAB-Funk die Anzeige . Unter System- und Funktionseinstellungen kann man für diesen Fall einen Wechsel auf einen FM-Sender festlegen » [Seite 21](#page-21-0). Unter Sustem- und Funktionseinstellungen können weitere Einstellungen für die Senderverfolgung und die Wiedergabe von DAB-Meldungen konfiguriert werden.

#### <span id="page-13-0"></span>**Hinweis**

Die Radiosender sind für den gesendeten Inhalt verantwortlich.

## **Bedienung**

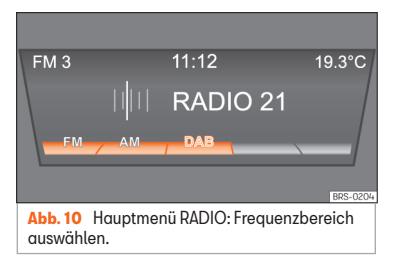

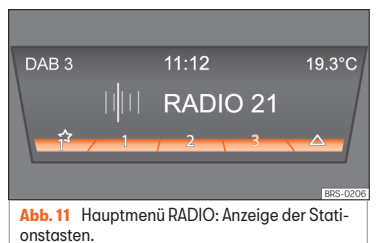

#### DAB-Radio-Betrieb starten

● Gerätetaste RADIO drücken.

● Tippen Sie die Funktionstaste DAB ››› Abb. 10 an, um den DAB-Radiobetrieb zu starten.

Nach dem Umschalten in den DAB-Radio-Betrieb werden in der unteren Bildschirmzeile zunächst die verfügbaren Frequenzbereiche angezeigt (FM, AM<sup>1)</sup> und DAB<sup>1)</sup>) >>> Abb. 10. Wenn die Gerätetaste RADIO erneut gedrückt wird, erscheinen weitere Funktionen des DAB-Radio-Tuners.

In der mittleren Bildschirmzeile wird der zuletzt eingestellte DAB-Radiosender (**RADIO 21**) angezeigt und wiedergegeben, sofern er an ihrem aktuellen Standort empfangen werden kann. Das aktuell gewählte Ensemble wird in der oberen Bildschirmzeile links angezeigt (**DAB 3**) ››› Abb. 11.

#### Zusätzliche DAB-Sender

Einige DAB-Sender bieten, vorübergehend oder ständig Zusatzsender an (zum Beispiel zur Übertragung von Sportveranstaltungen).

Wenn ein Zusatzsender verfügbar ist, wird dies in der Hauptansicht durch ► neben dem Sendernamen angezeigt. In der Senderliste sind die Zusatzsender mit "2nd" am rechten Rand gekennzeichnet.

Um zu einem Zusatzsender zu wechseln, muss dieser in der Senderliste mit dem rechten Dreh- und Druckknopf ausgewählt wer-den » [Seite 4](#page-4-0) » [Abb. 1](#page-4-0) (14).

Alternativ kann die Auswahl über mehreres Drücken der entsprechenden Stationstaste des Hauptsenders erfolgen » [Seite 12](#page-12-0).

Im DAB-Hauptmenü in der Bildschirmmitte wird der Name des eingestellten Zusatzsenders angezeigt.

Zusatzsender können nicht gespeichert werden.

#### DAB-Radiosender wechseln

Die Funktionsweise und Bedienung ist analog zum FM- und AM-Radio-Betrieb<sup>1)</sup>.

#### Kanäle des DAB-Frequenzbereichs manuell wechseln

• Drücken Sie die Funktionstaste **Eul** Frequenzbereich.

Der eingestellte Kanal wird in der Bildschirmmitte angezeigt. Wenn auf dem eingestellten Kanal ein DAB-Ensemble sendet, wird dessen Name unter der Kanalnummer angezeigt. Wird ein neuer gültiger Kanal ausgewählt, gibt das darin empfangene Ensemble den ersten DAB-Sender wieder.

## <span id="page-14-0"></span>**DAB-Senderaktualisierung starten**

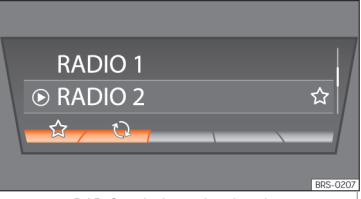

**Abb. 12** DAB-Senderliste, die aktualisiert werden kann.

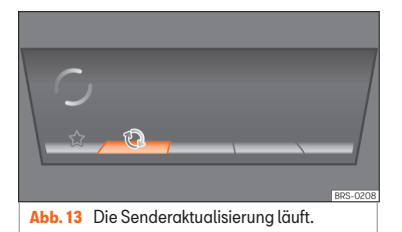

Während der Senderaktualisierung durchsucht das Gerät die aktuelle Senderlandschaft nach den am Ort verfügbaren Ensembles.

Wenn DAB nicht die aktuell aktive Audioquelle ist oder wenn im DAB-Betrieb der Audioempfang über DAB nicht möglich ist, aktualisiert das Infotainment-System im Hintergrund automatisch die Senderliste. Sollten Sie trotzdem die Senderliste manuell aktualisieren wollen, gehen Sie wie folgt vor:

 $\bullet$  Drücken Sie die Funktionstaste  $\boxtimes$ , um die Senderliste anzuzeigen.

• Drücken Sie die Funktionstaste  $\odot$ ››› Abb. 12 und in der oberen Bildschirmleiste erscheint die Meldung, dass die Senderaktualisierung läuft ››› Abb. 13.

● Die Senderaktualisierung kann einige Sekunden dauern.

Während der Senderaktualisierung ist das Infotainment-System stumm geschaltet.

## **Medien-Modus**

## **Einleitung zum Thema**

Als ..**Medienquellen**" werden im Folgenden Audioquellen bezeichnet, die auf unterschiedlichen Datenträgern (z. B. CD, externer MP3-Player) Audiodateien enthalten. Diese Audiodateien können über die entsprechenden Laufwerke oder Audio-Eingänge am Radio wiedergegeben werden.

### **Anforderungen an Medienquellen und Audiodateien**

Werkseitig eingebaute CD-Plauer entsprechen der Sicherheitsklasse 1 nach DIN IEC 76 (CO) 6/ VDE 0837.

In das Gerät dürfen nur 12-cm-Standard-CDs eingeschoben werden.

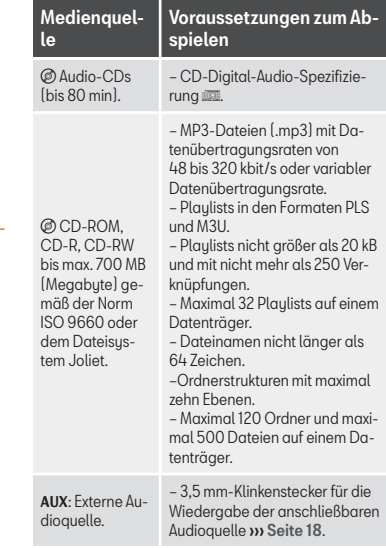

#### <span id="page-15-0"></span>Einschränkungen und Hinweise

Verschmutzungen, hohe Temperaturen und mechanische Beschädigungen können einen Datenträger unbrauchbar machen. Hinweise des Datenträgerherstellers beachten.

Qualitätsunterschiede bei Datenträgern unterschiedlicher Hersteller können bei der Wiedergabe zu Störungen führen.

Gesetzliche Bestimmungen zum Urheberrecht beachten!

CDs werden nicht abgespielt, wenn sie im UDF- oder Direct-CD-Format aufgenommen wurden. Unter Windows Vista® das Format beachten.

Die Konfiguration eines Datenträgers oder zur Aufnahme verwendete Geräte und Programme können dazu führen, dass einzelne Titel oder der Datenträger nicht lesbar sind. Informationen darüber, wie Audiodateien und Datenträger bestmöglich zu erstellen sind (Kompressionsrate, ID3-Tag etc.), findet man beispielsweise im Internet.

Das Einlesen eines Datenträgers mit komprimierten Audiodateien (MP3) dauert wegen der größeren Datenmenge länger als das Einlesen einer "normalen" Audio-CD. Auch komplexe Ordnerstrukturen können das Einlesen verzögern.

Die **Plaulists** legen nur eine bestimmte Abspielreihenfolge fest. In den Archiven sind keine Dateien gespeichert. Playlists werden

nicht abgespielt, wenn die Dateien auf dem Datenträger nicht dort gespeichert sind, wohin die Playliste verweist.

## **Abspielreihenfolge von Dateien und Ordnern**

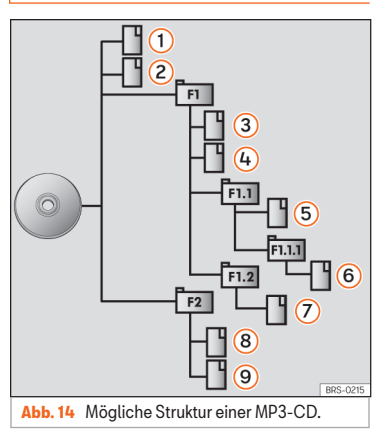

Auf einem Datenträger sind Audiodateien **a** oftmals über Dateiordner **D**und Plaulists **1** sortiert, um so eine bestimmte Abspielreihenfolge festzulegen.

Entsprechend ihrem Namen auf dem Datenträger sind Titel, Ordner und Playlists jeweils numerisch und alphabetisch sortiert.

Unterordner werden dabei wie Ordner behandelt und entsprechend ihrer Reihenfolge auf der CD durchnummeriert.

Die Abbildung **» Abb. 14** zeigt als Beispiel eine tupische MP3-CD, die Titel <sup>1</sup>. Ordner <sup>2</sup> und Unterordner <sup>ent</sup> enthält.

Die Titel und Ordner dieser CD werden demnach in der folgenden Reihenfolge angezeigt und abgespielt:

- $Titel$   $(1)$  und  $(2)$  im Stammverzeichnis (ROOT) der CD. 1.
- Titel 3 und 4 im ersten Ordner F1 auf dem Stammverzeichnis der CD (Anzeige: **01**). 2.
- Titel 5 im ersten Unterordner F1.1 des Ordners F1 (Anzeige: **02**). 3.
- Titel 6 im ersten Unterordner F1.1.1 des Unterordners F1.1 (Anzeige: **03**). 4.
- Titel (7) im zweiten Unterordner F1.2 des Ordners F1 (Anzeige: **04**). 5.
- Titel (8) und (9) im zweiten Ordner F2 (Anzeige: **05**). 6.

Plaulists **J** werden bei der Abspielreihenfolge wie Ordner behandelt. »

#### <span id="page-16-0"></span>**Hinweis**

Die Abspielreihenfolge kann durch die Auswahl des Wiedergabemodus (**MIX**) verändert werden ››› [Seite 19](#page-19-0).

## **Medienquelle auswählen**

Durch Druck auf die Gerätetaste MEDIEN kommen Sie in den Medien-Modus.

Nach dem Umschalten in den Medien-Modus werden in der unteren Displayzeile einige Sekunden lang die verfügbaren Medienquellen angezeigt. Die aktuell gespielte Medienquelle ist hervorgehoben.

#### Medien-Auswahlmenü manuell öffnen und Medienquelle auswählen

- Im Medien-Betrieb Gerätetaste MEDIEN drücken, um das *Medien-Auswahlmenü* erneut einzublenden.
- Gewünschte Medienquelle durch Drücken der entsprechenden Funktionstaste aufrufen.
- ODER: Drücken Sie die Gerätetaste MEDIEN erneut, um die verfügbaren Medienquellen nacheinander durchzuschalten.

#### Funktionstaste: Medienquelle

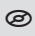

Audio- oder MP3-CD im internen CD-Laufwerk ››› Seite 16.

#### Funktionstaste: Medienquelle

USB-Datenträger am USB-Anschluss ››› [Sei](#page-18-0)[te 18](#page-18-0). In der Betriebsanleitung Ihres Fahr-

zeugs ist der Einbauort des Anschlusses angegeben ››› Buch Betriebsanleitung, Kapitel Ablagefächer.

SD-Karte im Einsteckschacht für SD-Karten ››› [Seite 17](#page-17-0).

 $\frac{f((k+1))}{k}$ Externe Audioquelle im Multimedia-An-schluss AUX-IN >>> [Seite 18](#page-18-0).

Wenn eine zuvor gespielte Medienquelle erneut ausgewählt wird, wird die Wiedergabe an der zuletzt gespielten Stelle fortgesetzt.  $(Ausnchme: \mathbb{Q})$ 

## **Wiedergabe der CD**

 $\Box$ 

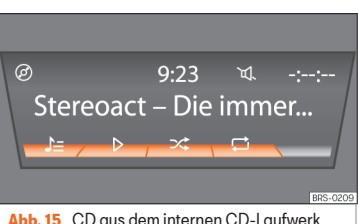

wird gespielt.

Das interne CD-Laufwerk kann sowohl Audio-CDs als MP3 abspielen.

#### Einlegen einer CD

- CD mit der beschrifteten Seite nach oben halten.
- CD nur so weit in den CD-Schacht einschieben, bis sie automatisch eingezogen wird.
- Die Wiedergabe startet nach dem Einlegen automatisch.

#### CDs auswerfen

- $\cdot$  CD-Ausgabe-Taste  $\overline{A}$  **w** [Abb. 1](#page-4-0) 6 drücken.
- Die eingelegte CD wird in Ausgabeposition gefahren. Die CD wird aus Sicherheitsgründen wieder eingezogen, wenn sie nicht innerhalb von 10 Sekunden entnommen wird.

Im Media-Modus können unterschiedliche Medienquellen ausgewählt und gesteuert werden.

● Gerätetaste MEDIEN drücken.

Die Wiedergabe der zuletzt gespielten Medienquelle wird fortgesetzt. Zur Wiedergabe der CD drücken Sie die Taste <sup>.</sup>

Um zum nächsten oder zum vorherigen Titel zu wechseln, drücken Sie eine der Gerätetasten  $\mathbb D$  oder  $\mathbb R$  **w Abb.** 1  $\mathbb n$ .

Halten Sie eine der Pfeiltasten gedrückt, um die Wiedergabe nach vorne oder nach hinten zu spulen.

<span id="page-17-0"></span>Während der Wiedergabe der CD verfügen Sie über die folgenden Funktionstasten am unteren Bildschirmrand. Die aktivierten Funktionstasten sind markiert.

#### Funktionstaste: Bedeutunga)

 $=1$ Anzeige der Wiedergabeliste. Auch hier können Sie einen Titel direkt mit dem Einstellknopf wählen **»** [Abb. 1](#page-4-0) (14).

- $\triangleright$ Starten der Wiedergabe. Er kann auch für den Unterbruch der Wiedergabe gedrückt werden.
- Zufallswiedergabe ››› [Seite 19](#page-19-0).

උධ Um einen Ordner oder einen Titel zu wiederholen **»** [Seite 19](#page-19-0). Das Sumbol  $2$  zeigt an dass sich der wiedergegebene Titel wiederholt.

a) Verwendbar für die Medienquellen: CD-Player (MP3), SD-Karte, USB-Anschluss und Audio Bluetooth.

#### **Hinweis**

Auf schlechten Straßen und bei heftigen Vibrationen können Wiedergabesprünge auftreten.

## **Wiedergabe der SD-Karte**

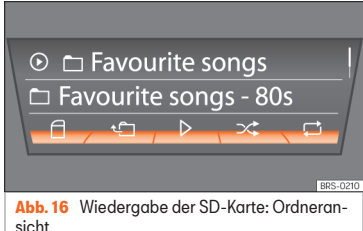

 $\odot$  01 Simon & Garfunkel – 02 Stereoact - Die immer...  $A \rightarrow A \rightarrow A \rightarrow A$ 

**Abb. 17** Wiedergabe der SD-Karte: Ansicht der Titel.

• Schieben Sie die SD-Karte mit der gedrückten Ecke nach oben und der Beschriftung nach links in den SD-Kartenschacht  $w$  Abb.  $1(2)$ .

• Gerätetaste MEDIEN drücken.

Die Wiedergabe der zuletzt gespielten Medienquelle wird fortgesetzt. Zur Wiedergabe der SD-Karte drücken Sie die Taste **n.** 

Navigieren Sie in der Ordneransicht mit der Funktionstaste **a**und dem Einstellknopf >>> [Abb. 1](#page-4-0) (4). Drücken Sie (-), um in einen übergeordneten Ordner zu gelangen und drehen Sie den Einstellknopf, um den gewünschten Ordner auszuwählen ››› Abb. 16.

Um zum nächsten oder zum vorherigen Titel zu wechseln, drücken Sie eine der Gerätetas- $\tan \sqrt{D}$  oder  $\sqrt{3}$  **w [Abb. 1](#page-4-0) (1)**.

Halten Sie eine der Pfeiltasten gedrückt, um die Wiedergabe nach vorne oder nach hinten zu spulen.

Während der Wiedergabe der SD-Karte verfügen Sie über die folgenden Funktionstasten am unteren Bildschirmrand. Die aktivierten Funktionstasten sind markiert.

#### Funktionstaste: Bedeutung

 $\triangleright$ 

RDS.0211

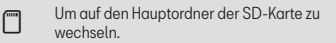

 Um in einen übergeordneten Ordner zu gelangen.

Um die Wiedergabe zu starten. Er kann auch für den Unterbruch der Wiedergabe gedrückt werden.

- Zufallswiedergabe ››› [Seite 19](#page-19-0).
- උධ Um einen Ordner oder einen Titel zu wiederholen. Das Sumbol folzeigt an, dass sich der wiedergegebene Titel wiederholt ››› [Sei-](#page-19-0)[te 19](#page-19-0). »

#### <span id="page-18-0"></span>SD-Karte entnehmen

Der angeschlossene Datenträger muss vor dem Trennen zum Entnehmen vorbereitet werden.

● Drücken Sie die Infotainment-Taste MENÜ und danach auf **Einstellungen System**.

● Wählen Sie **Quelle sicher entfernen** und danach **SD-Karte**. Nach korrekter Entnahme des Datenträgers aus dem Sustem wird die Funktionsfläche als inaktiv (in Grau) angezeigt.

● Nun kann die SD-Karte entnommen werden.

## **Externen Datenträger an USB**

Länder- und ausstattungsabhängig können sich ein oder mehrere USB-Anschlüsse + im Fahrzeug befinden.

Der Einbauort der USB-Anschlüsse ist fahrzeugabhängig ››› Buch Bedienungsanleitung, Kapitel Ablage.

Audiodateien eines an den USB-Anschluss angeschlossenen externen Datenträgers können über das Infotainment-System abgespielt und verwaltet werden.

Als externe Datenträger werden in dieser Anleitung USB-Massenspeicher bezeichnet, die abspielbare Dateien enthalten, wie z. B. MP3- Player, iPods™ und USB-Sticks.

Es werden nur die kompatiblen Audiodateien angezeigt. Andere Dateien werden ignoriert.

Die weitere Bedienung des externen Datenträgers (Titelwechsel, Titelauswahl und Wiedergabemodi aufrufen) erfolgt ähnlich wie bei den anderen Audioquellen (z. B. "Wiedergabe der SD-Karte" ››› [Seite 17](#page-17-0)).

#### Hinweise und Einschränkungen

Die Anzahl der USB-Anschlüsse · e- und die Kompatibilität mit Apple™-Geräten und anderen Media-Playern sind ausstattungsabhängig.

Über den USB-Anschluss wird die USB-übliche Spannung von 5 Volt zur Verfügung gestellt.

Aufgrund der großen Anzahl unterschiedlicher Datenträger und verschiedener iPod™ und iPhone™-Generationen kann nicht für alle sichergestellt werden, dass alle beschriebenen Funktionen fehlerfrei ausführbar sind.

Weitere Einschränkungen und Hinweise zu den Anforderungen an Medienquellen beachten ››› [Seite 14](#page-14-0).

#### Verbindung trennen

Der angeschlossene Datenträger muss vor dem Trennen zum Entnehmen vorbereitet werden, ohne diesen zu beschädigen.

● Drücken Sie die Infotainment-Taste MENÜ und danach auf Finstellungen Sustem).

• Wählen Sie Quelle sicher entfernen) und danach USB . Nach korrekter Entnahme des Datenträgers aus dem System wird die Funktionsfläche als inaktiv (in Grau) angezeigt.

● Der Datenträger kann jetzt getrennt werden.

## **Externe Audioquelle an Multimediabuchse AUX-IN angeschlossen**

Fahrzeugabhängig befindet sich eine Multimediabuchse AUX-IN Frontbereich des Radi-os » [Abb. 1](#page-4-0) (5), im Ablagefach auf der Beifahrerseite, in der Mittelkonsole oder der Armlehne zwischen den Vordersitzen.

Die Multimediabuchse AUX-IN kann nur mit einem 3,5-mm-Klinkenstecker betrieben werden.

Eine angeschlossene externe Audioquelle wird über die Fahrzeuglautsprecher wiedergegeben, kann aber nicht über das Radiosystem gesteuert werden.

Der Multimedia-Anschluss AUX-IN muss in den Systemeinstellungen » [Seite 21](#page-21-0) aktiviert werden, damit er im *Medien-Auswahlmenü* ››› [Seite 16](#page-16-0) angezeigt werden kann.

#### Externe Audioquelle an Multimediabuchse AUX-IN anschließen

● Grundlautstärke am Radio reduzieren.

<span id="page-19-0"></span>● Externe Audioquelle an die Multimediabuchse AUX-IN anschließen.

● Wiedergabe an der externen Audioquelle starten.

• Im Medien-Betrieb die Gerätetaste MEDIEN drücken, um das Auswahlmenü der verfügbaren Medienquellen anzuzeigen ››› [Seite 16](#page-16-0).

• Drücken Sie die Funktionstaste <sup>11</sup>

Die Wiedergabelautstärke einer extern angeschlossenen Audioquelle sollte an die Lautstärke der anderen Audioquellen angepasst werden.

#### Wiedergabelautstärke anpassen

Wenn Sie die Wiedergabelautstärke für die externe Audioquelle erhöhen möchten, so setzen Sie vorher die Grundlautstärke am Radio herab.

Wenn die extern angeschlossene Audioquelle zu leise wiedergegeben wird, sofern möglich die Ausgangslautstärke an der externen Audioquelle erhöhen. Wenn das nicht ausreicht, setzen Sie die Eingangslautstärke in den Sustemeinstellungen auf Stufe 2 oder Stu**fe 3** ››› [Seite 21](#page-21-0).

Wenn die angeschlossene externe Audioquelle zu laut oder verzerrt wiedergegeben wird, sofern möglich die Ausgangslautstärke an der externen Audioquelle verringern. Wenn das nicht ausreicht, die Eingangslautstärke auf **Stufe 2** oder **Stufe 1**.

### **Hinweis**

● Wenn die Wiedergabe an der externen Audioquelle beendet oder der Stecker von der Multimediabuchse AUX-IN abgezogen wird, bleibt das Radio im Menü **AUX**.

- Wenn die externe Audioquelle über die 12 Volt Steckdose des Fahrzeugs betrieben wird, sind Störgeräusche möglich.
- Bedienungsanleitung des Herstellers der externen Audioquelle lesen und beachten.

## **Anzeige von Titelinformationen**

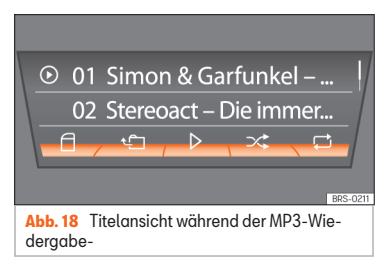

Bei Audio-CDs ohne CD-Text wird in der mittleren Bildschirmzeile nur **TRACK** und die Titelnummer entsprechend der Reihenfolge auf dem Datenträger angezeigt.

Für Audiodateien, die zusätzliche Titelinformationen enthalten (Spur, CD-Text , ID3-Tag bei MP3-Dateien), können die unter dem Titel gespeicherten Daten angezeigt werden ››› Abb. 18.

### **Wiedergabemodus wechseln**

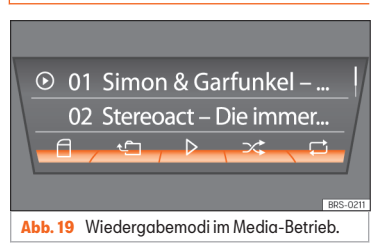

Abspielreihenfolge von Dateien und Ordnern beachten ››› [Seite 15](#page-15-0).

#### Auswahl von Wiedergabemodi

● Funktionstaste drücken, um den entsprechenden Wiedergabemodus zu starten. Die Funktionstaste wird hervorgehoben dargestellt.

 $\approx$  Zufallswiedergabe: Die Titel werden in zufälliger Reihenfolge abgespielt. Die Zufallswiedergabe bleibt für die entsprechende Medienquelle so lange eingeschaltet, bis sie dort beendet wird.

 Wiederholung: Die Titel der Playlists werden wiederholt. »

 $\bullet$  Drücken Sie erneut die Funktionstaste  $\approx$ . um den laufenden Wiedergabemodus beim aktuell gespielten Titel zu beenden.

 $\bullet$  Drücken Sie erneut die Funktionstaste  $\circ$ um nur den aktuell gespielten Titel zu wiederholen Nach erneutem Drücken wird die Wiederholfunktion deaktiviert.

## <span id="page-21-0"></span>**Einstellungsmenüs**

## **System- und Funktionseinstellungen (SETUP)**

## **Einstellungen verändern**

#### Klangeinstellungen

 $\overline{A}$   $\overline{B}$   $\overline{B}$   $\overline{B}$   $\overline{B}$   $\overline{B}$   $\overline{B}$   $\overline{C}$   $\overline{D}$  :

#### **Lautstärke**:

**Maximale Einschaltlautstärke**: Hier kann die gewünschte Lautstärke bei Einschalten des Geräts festgelegt werden. Zur Einstellung nutzen Sie die Tasten + und + oder den Einstellknopf.

**Durchsagen**: Hier kann die Lautstärke der Verkehrsmeldungen des Verkehrsfunks (TP) eingestellt werden. Zur Einstellung nutzen Sie die Tas $ten \oplus$  und  $\ominus$  oder den Einstellknopf.

#### **Geschwindigkeitsabhängige Anpas-**

**sung**: Die Funktion zur geschwindigkeitsabhängigen Lautstärkeanhebung regelt die Lautstärke entsprechend der Fahrgeschwindigkeit automatisch nach **»** [Seite 22](#page-22-0)

**AUX**: Zum Anpassen der Eingangslautstärke für eine externe Audioquelle (AUX) an die Wiedergabelautstärke der anderen Audioquellen.

**Balance - Fader**: Zur Einstellung der Klangverteilung.

**Tiefen - Mitten - Höhen**: Zur Einstellung der Klangfarbe.

Einstellungsmenüs

#### Einstellungsmenüs anzeigen und Einstellungen ändern

● Drücken Sie im Radio- oder Media-Betrieb die Gerätetaste **SETUP**.

● Wählen Sie mit dem Einstellknopf das gewünschte Einstellmenü und bestätigen Sie die Wahl durch einen leichten Druck.

- Wählen Sie das Untermenü mit dem Einstellknopf.
- Nehmen Sie die gewünschte Einstellung mit dem Einstellknopf vor.
- Bestätigen Sie die Änderungen durch leichtes Drücken des Einstellknopfs.
- Drücken Sie die Gerätetaste SETUP oder BACK , um das *SETUP-Menü* zu schließen.

Während Lautstärkeeinstellungen verändert werden, wird die aktuelle Audioquelle analog zu den vorgenommenen Einstellungen wiedergegeben.

#### Übersicht auswählbarer Einstellungsmenüs

Länder- und geräteabhängig und abhängig von der Ausstattung des Fahrzeugs variiert die Auswahl an möglichen Einstellungen.

Menüpunkt: Untermenüs und Auswirkungen

#### **Radio**:

**Pfeiltasten**: Bestimmen Sie das Verhalten der Pfeiltasten  $\bigcap$ und  $\bigcap$  für den Senderwechsel im Radio-Betrieb ››› [Seite 9](#page-9-0).

**Speicher**: Mit den Pfeiltasten werden nur die gespeicherten Sender des gewählten Frequenzbereichs durchgeschaltet.

**Sender**: Mit den Pfeiltasten werden alle empfangbaren Sender nacheinander durchgeschaltet.

 **Verkehrsfunk (TP)**: Meldungen der Verkehrsfunksender ››› [Seite 10](#page-10-0).

 **Radiotext**: Anzeige des Radiotextes

**Speicher löschen**: Gespeicherte Sender werden gelöscht.

**Alle löschen**: Alle gespeicherten Sender werden gelöscht.

Bei Wahl eines bestimmten Speichers können einzelne Sender gelöscht werden. Speicher, die einen Sender enthalten, werden sichtbar hervorgehoben, der Frequenzbereich wird angezeigt und ein Papierkorbsymbol erscheint am Ende der Zeile.

**Sortieren:**[a\)](#page-22-0):

**Alphabetisch**:

**Gruppe**: »

#### Einstellungsmenüs

<span id="page-22-0"></span>Menüpunkt: Untermenüs und Auswirkungen

#### **Erweiterte Einstellungen FM**:

**RDS Reg.:**b): In Gebieten ohne RDS-Unterstützung können RDS-abhängige Dienste ausgeschaltet werden (z.B. automatische Senderverfolgung) **y** [Seite 9](#page-9-0).

#### **Automatisch**:

#### **Fix**:

 **Frequenzwechsel(AF)**: Automatische Senderverfolgung » [Seite 9](#page-9-0).

Wenn diese Funktion aktiviert ist, wird während der Fahrt immer zu der Frequenz des eingestellten Radiosenders gewechselt, die derzeit den besten Empfang verspricht. Dies geschieht selbst dann, wenn dafür eine laufende Regionalsendung unterbrochen wird.

Wenn diese Funktion deaktiviert ist, wird die Frequenz nicht gewechselt. Die eingestellte Frequenz bleibt aktiviert, bis der Empfang unterbrochen wird.

#### **Erweiterte Einstellungen DAB**:

 **DAB-Verkehrsdurchsagen**: Eingehende Verkehrsmeldungen eines Verkehrsfunksenders werden direkt im aktivierten DAB-Radio-Betrieb wiedergegeben. Die Verkehrsmeldungen der FM-Verkehrsfunksender werden nicht beachtet. Wenn diese Funktion deaktiviert ist oder das aktuelle DAB-Ensemble die TP-Funktion nicht unterstützt, werden die Verkehrsmeldungen eines FM-Verkehrsfunksenders direkt im laufenden DAB-Radio-Betrieb eingespielt » [Seite 10](#page-10-0).

Menüpunkt: Untermenüs und Auswirkungen

 **Andere DAB-Durchsagen**: DAB-Durchsagen (Nachrichten, Sport, Wetter, usw.) werden in den laufenden DAB-Betrieb eingespielt.

 **DAB-DAB Programmverfolgung**: Automatische Senderverfolgung im DAB-Radio-Betrieb. Wenn der eingestellte DAB-Sender bei Standortwechsel in einem anderen Kanal ausstrahlt, wird automatisch auf diesen Kanal umgeschaltet (Werkseinstellung).

 **Automatischer Wechsel DAB - FM**: Für die automatische Senderverfolgung ist der Wechsel in den FM-Frequenzbereich erlaubt ››› [Seite 23](#page-23-0).

#### **Medien**:

 **Mix/Rep. inklusive Unterordner**: Legt fest, dass die vorhandenen Unterordner bei der Zufallswiedergabe und der Wiederholung berücksichtigt werden können. Diese Einstellung wirkt sich nur auf MP3/WMA-Dateien aus.

#### **Bildschirm**:

 **Bildschirm aus (in 10 s)**: Der Bildschirm schaltet sich nach der eingestellten Zeit automatisch aus, sofern keine weitere Handlung vorgenommen wird. Beim Betätigen einer der Gerätetasten, Funktionstasten oder Drehknöpfe schaltet sich der Bildschirm erneut ein und zeigt den zuletzt eingestellten Dialog.

**Helligkeitsstufe**: Auswahl der Helligkeitsstufe des Bildschirms von der **hellsten Stufe** bis zur **dunkelsten Stufe**.

Menüpunkt: Untermenüs und Auswirkungen

 **Zeit anzeigen im Standby-Modus**: Bei ausgeschaltetem Gerät wird auf dem Bildschirm die aktuelle Uhrzeit angezeigt.

**Farbe**: Hier können die farblichen Markierungen für den Bildschirm ausgewählt werden.

**Sprache/Language**: Hier kann die gewünschte Sprache für die Benutzeroberfläche manuell eingestellt werden. Alter-nativ kann auch die automatische Wahl der Sprache für das Kombi-Instrument eingestellt werden.

**Quelle sicher entfernen**: Über diese Funktion kann eine SD-Karte bzw. ein USB-Datenträger sicher entfernt werden.

**Werkseinstellungen**: Hier können **Radio**, **Medien**, **Klang** und **System** einzeln oder alle zusammen auf die Werkseinstellungen zurückgesetzt werden.

**Systeminformation**: Anzeige der technischen Daten des Geräts.

**Urheberrecht**: Verwendete Softwaredaten.

a) Gilt nur für den FM-Frequenzbereich.

b) Länder- und geräteabhängige Funktion.

#### Geschwindigkeitsabhängige Lautstärkeanhebung

Die Funktion zur geschwindigkeitsabhängigen Lautstärkeanhebung regelt die Lautstärke entsprechend der Fahrgeschwindigkeit automatisch nach.

#### Einstellungsmenüs

<span id="page-23-0"></span>Der Grad der Lautstärkeanhebung kann in Abstufungen von **1** bis **7** eingestellt werden.

Wenn ein niedriger Wert eingestellt ist, wird die Lautstärke bei steigender Fahrgeschwindigkeit nur wenig angehoben, bei einem hohen Wert wird die Lautstärke stark angehoben. Bei **0** ist die geschwindigkeitsabhängige Lautstärkeanhebung ausgeschaltet.

#### Funktion **DAB-FM LINK**

Wenn der aktuell gehörte DAB-Sender nicht mehr empfangen werden kann (z. B. kein DAB verfügbar), versucht das Gerät diesen Sender im FM-Frequenzband wiederzufinden und einzustellen.

Für die automatische Senderverfolgung durch alle Frequenzen ist es erforderlich, dass der DAB-Sender und der FM-Sender dieselbe Senderkennung ausstrahlen, oder dass über DAB mitgeteilt wird, welchem FM-Sender der DAB-Sender entspricht.

Wenn der entsprechende FM-Sender gefunden wurde, wird **(FM)** hinter dem Sendernamen angezeigt. Wenn der DAB-Sender wieder empfangen wird, erfolgt nach einer gewissen Zeit die Umschaltung auf den DAB-Betrieb.

Wenn ein DAB-Sender bei zu schwachem Empfangssignal im FM-Frequenzbereich nicht gefunden werden kann, wird das Radio stummgeschaltet.

## Weitere Infos

## <span id="page-24-0"></span>**Weitere Infos**

## **Verwendete Abkürzungen**

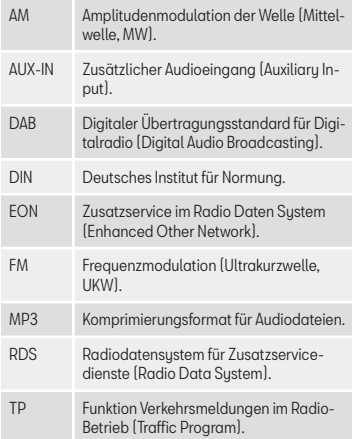

## **Stichwortverzeichnis**

## <span id="page-25-0"></span>**Stichwortverzeichnis**

## **A**

#### Anforderungen

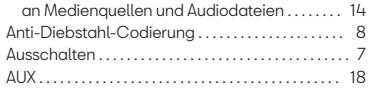

## **B**

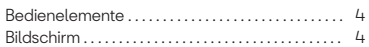

## **C**

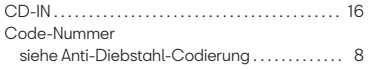

## **D**

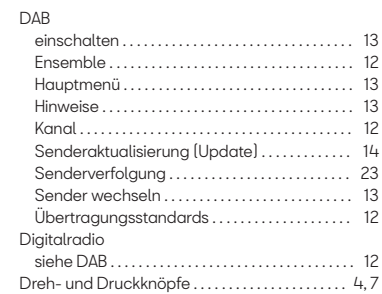

## **E**

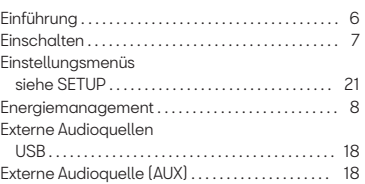

#### **F**

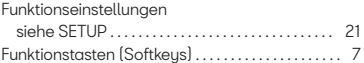

## **G**

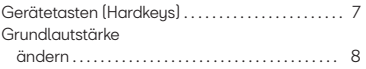

## **H**

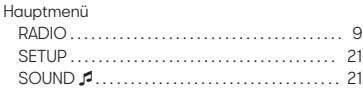

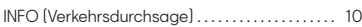

## **K**

**I**

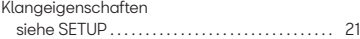

#### Klangverteilung

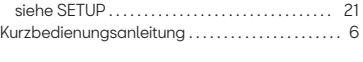

## **L**

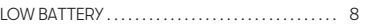

## **M**

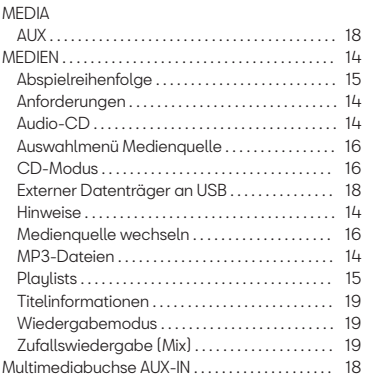

## **N**

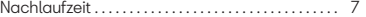

## **R**

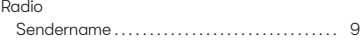

## **Stichwortverzeichnis**

#### RADIO

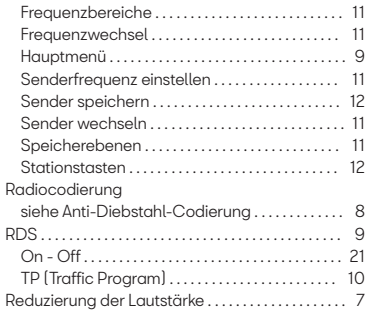

## **S**

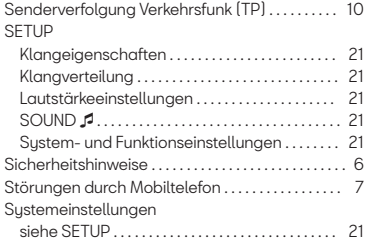

## **T**

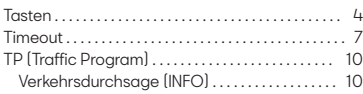

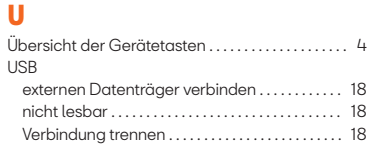

## **V**

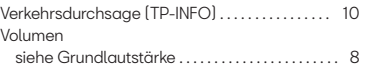

## **W**

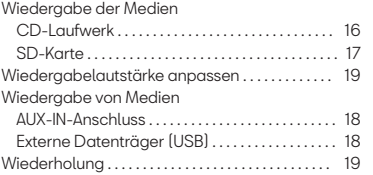

## **Z**

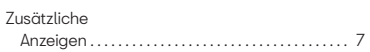

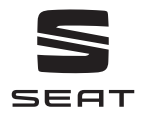

Die SEAT S.A. arbeitet ständig an der Weiterentwicklung aller Typen und Modelle. Bitte haben Sie Verständnis dafür, dass jederzeit Änderungen des Lieferumfangs in Form, Ausstattung und Technik möglich sind. Aus den Angaben, Abbildungen und Beschreibungen dieser Betriebsanleitung können daher keine Ansprüche abgeleitet werden.

Alle Texte, Abbildungen und Anweisungen dieser Anleitung befinden sich auf dem Informationsstand zum Zeitpunkt der Drucklegung. Die in dieser Anleitung enthaltenen Angaben sind bei Ausgabeschluss gültig. Irrtum bzw. Auslassungen vorbehalten.

Nachdruck, Vervielfältigung oder Übersetzung, auch auszugsweise, ist ohne schriftliche Genehmigung der SEAT S.A. nicht gestattet.

Alle Rechte nach dem Gesetz über das Urheberrecht bleiben der SEAT S.A. ausdrücklich vorbehalten. Änderungen vorbehalten.

© SEAT S.A. - (07.18)